## This is for the BSB Only! Do not use for any other building.

## PLEASE DO NOT FILL THIS PDF FORM THROUGH ANY WEB BROWSER

**Step one**: DOWNLOAD this form to your computer.

If you opened this form in Firefox click the folder icon with the down arrow

If you opened this form in Edge click the disk icon

If you opened this form in Chrome click the down arrow icon

\*\*Make sure you know where you downloaded this form to\*\*

Step two: Open Adobe DC

Step three: Click File then Open

Step four: Locate the file you want to open

Step Five: Fill out the form in Adobe

Step six: Sign the Adobe form and make sure it is emailed to

bsb@baylor.edu

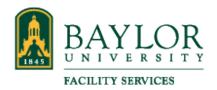

## **AUTHORIZATION FOR INDIVIDUAL KEYS**

| Date:          |                                    |         |  |
|----------------|------------------------------------|---------|--|
| Name:          | Please Print Clearly               |         |  |
|                |                                    |         |  |
| BAYLOR ID N    | umber:                             |         |  |
| Faculty        | Staff                              | Student |  |
| Department .   | Account Number:                    |         |  |
| Office Phone   | Number:                            |         |  |
| Key ID Numb    | er:                                |         |  |
| Building:      | Room Number:                       |         |  |
| Justification: |                                    |         |  |
|                |                                    |         |  |
| Print Name:    | Department Head                    | Date    |  |
| Signature:     |                                    |         |  |
| Approved:      | Disapproved:                       |         |  |
| Signature: _   |                                    |         |  |
|                | Director, Baylor Facility Services | Date    |  |

Please Download Form to PC. Open file in Adobe DC. File out all required fields. After you electronically sign it will email to bsb@baylor.edu